# Leitfaden Integration [INT\_ANW]

#### **Inhaltsverzeichnis**

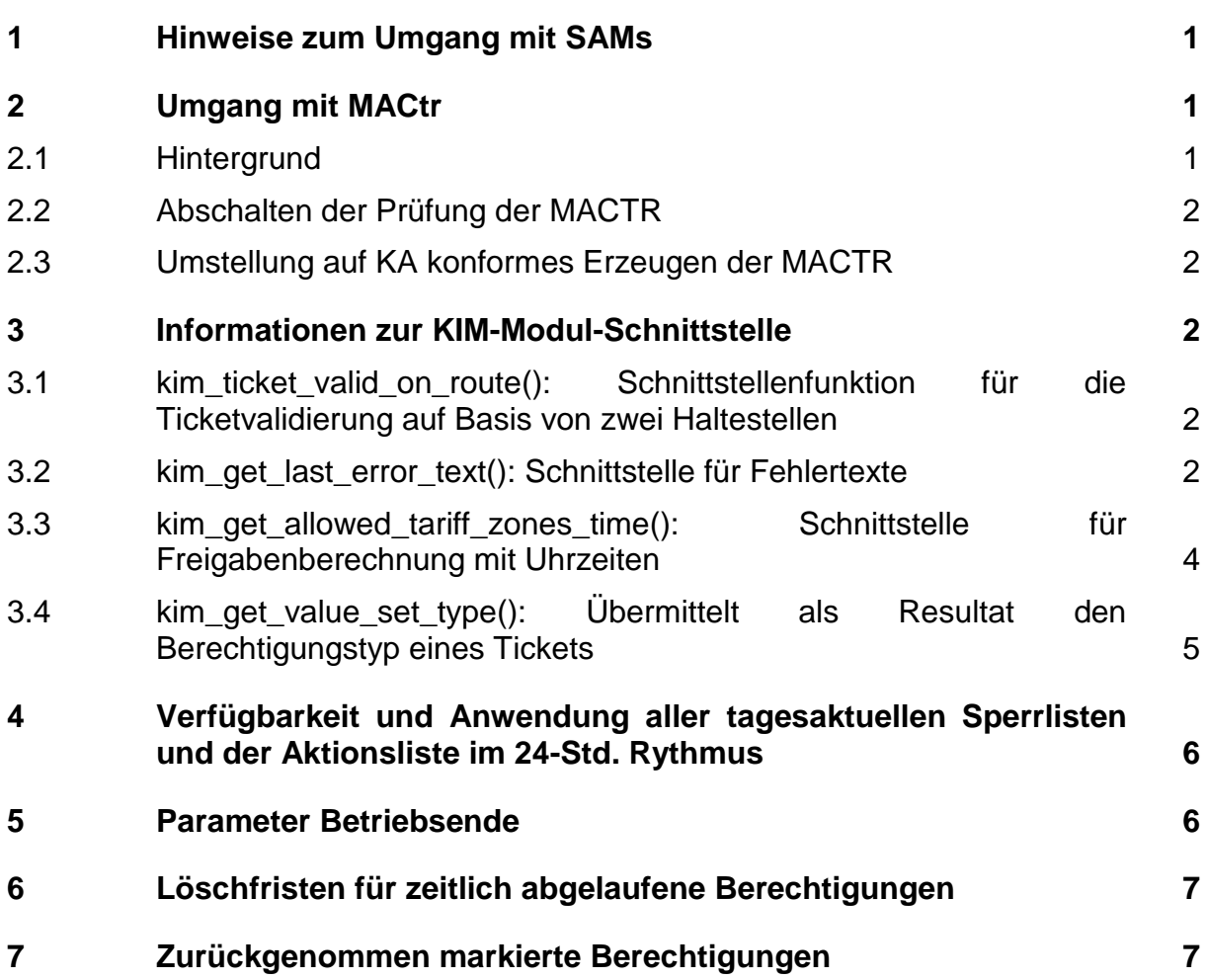

## **Änderungsnachweis**

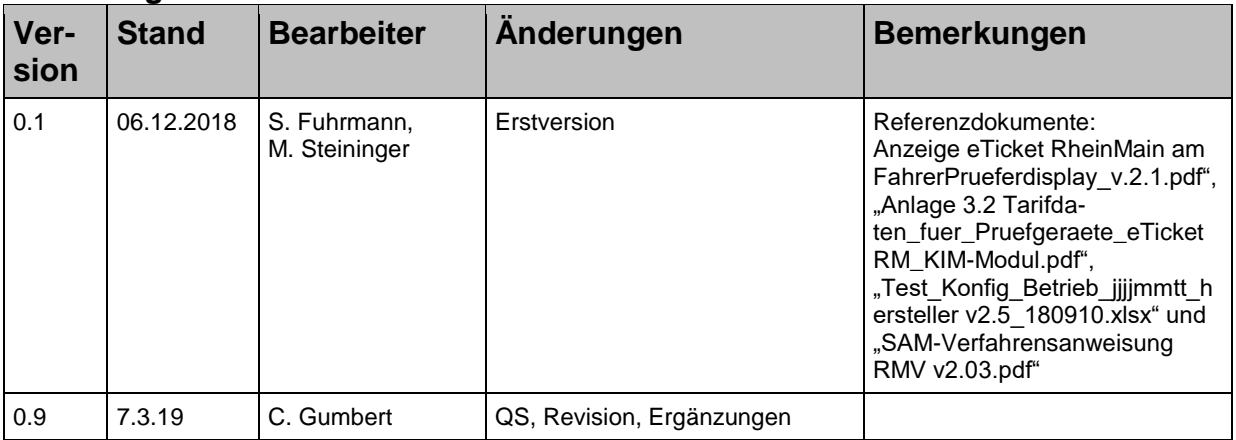

## **Rhein-Main-Verkehrsverbund Servicegesellschaft mbH (rms GmbH)**

Am Hauptbahnhof 6 60329 Frankfurt am Main

## <span id="page-2-0"></span>**1 Hinweise zum Umgang mit SAMs**

Um Fehler im Zusammenhang mit dem SAM und den aktuellen Anforderungen des RMV zur Anzeige differenzierter Fehlermeldungen in den folgenden Fällen zu umgehen bzw. zu fixen, schlagen wir die einheitliche Vorgehensweise/Darstellungsweise aller eT-Gerätehersteller im eTicket RheinMain vor und bitten um Umsetzung zur Sicherstellung eines einheitlichen KA-konformes eTicketing im eTicket RheinMain:

Betrifft alle Geräte des eTRM, die mit einem SAM zur EFS-Kontrolle ausgestattet sind: Busdrucker. Mobile Kontrollgeräte, EKS, Fahrkartenautomaten, Multifunktionsterminals, u. v. m.

Fälle, in denen:

- 1. Kein SAM im Gerät vorhanden ist
- 2. Der SAM-Aktivierungsschlüssel nicht verfügbar ist oder nicht geladen werden konnte
- 3. Die zeitliche Gültigkeit des SAMs abgelaufen ist
- 4. Für die Ausgabe von Berechtigungen aus Aktionsmanagement die dazu erforderlichen Schlüssel nicht oder nicht vollständig im SAM verfügbar sind.

Führen dazu, dass vorzugsweise bereits beim Hochfahren des Terminals/Druckers/Kontrollgeräts - spätestens aber beim Anmelden/Schichtbeginn - in den Fällen 1-3 eine Kontrollmeldung erscheint, die aktiv vom Gerätenutzer/Fahrer/Prüfer bestätigt/weggeklickt werden muss. Für die Kontrollmeldung soll folgender oder ähnlicher Text verwendet werden:

"Ein Problem ist mit dem SAM-Modul aufgetreten. Bitte kontaktieren Sie Ihren Sys*temadministrator. Die eTicket-Funktionen stehen nicht zur Verfügung!*"

Sollte Fall 4 nicht bereits beim Hochfahren/Anmelden mit kommuniziert werden können, dann soll spätestens zum Zeitpunkt des Einlesens eines Nutzermediums und des Transaktionserzeugungsversuchs oben aufgeführte Kontrollmeldung erscheinen (statt so etwas wie "Internal System Error" o. ä.).

Alle Fälle führen dazu, dass die eTicket-Funktionalitäten in der Form deaktiviert werden und das kundenseitige Auflegen eines NM keine Informationen mehr über das NM oder die darauf befindlichen Daten und Berechtigungen mehr anzeigt oder validiert. Der Verkauf von Berechtigungen soll ebenso verhindert werden.

SAM-Module und der notwendige Betreiberaktivierungsschlüssel werden bei der üfB des eTicket RheinMain bezogen.

## <span id="page-2-1"></span>**2 Umgang mit MACtr**

## <span id="page-2-2"></span>**2.1 Hintergrund**

Im RMV-Einzugsgebiet wurde die Bildung der MACTR (auch MACKontrolle bzw. Transaktions-MAC genannt) von der expliziten Verwendung des MACTR-Schlüssels der Organisation 36 auf die KA konforme Verwendung gemäß [ANW\_Nutzung TR\_KEY] (KA v1.3.0) umgestellt.

Dies hat zur Folge, dass parallel unterschiedlich gebildete MACs existieren. Da bei den nach altem Verfahren erzeugten MACs nicht erkennbar ist, mit welchem Schlüssel die MAC gebildet wurde, würde eine nach [ANW\_Nutzung TR\_KEY] (KA v1.3.0) durchgeführte MAC-Prüfung für alte MACs im Rahmen der Kommandoausführung

SAM.CHECK ENTITLEMENT fehlschlagen. Um dies zu verhindern, ist die Prüfung der MACs im RMV-Gebiet aktuell abgeschaltet.

## <span id="page-3-0"></span>**2.2 Abschalten der Prüfung der MACTR**

Im Rahmen der Kontrolle ist das Kommando SAM.CHECK ENTITLEMENT mit dem Parameter P1 = 01 ("Mit Prüfung der Reihenfolge der Transaktionsverarbeitung (Vorgänger-Kommando ist GET CHALLENGE)." ohne MACTR Prüfung) zu verwenden.

Dies gilt bis zu einem Stichtag, der per Anforderung vom RMV (als PV) bzw. der rms rechtzeitig bekanntgegeben wird, zu dem die MACTR-Validierung wieder eingeschaltet werden muss.

## <span id="page-3-1"></span>**2.3 Umstellung auf KA konformes Erzeugen der MACTR**

Die MACTR ist konform der Verfahrensanweisung [ANW\_Nutzung TR\_KEY] (KA v1.3.0) zu bilden.

## <span id="page-3-2"></span>**3 Informationen zur KIM-Modul-Schnittstelle**

Im Folgenden werden die im eTicket RheinMain zu verwendenden KIM-Modul-Schnittstellenfunktionen beschrieben, die bis zur Ablösung durch das KA PKM-Modul Anwendung finden. Eine detaillierte Anleitung zur Funktionsweise findet sich in der Online-Dokumentation, die innerhalb des HaCon-Distribution-Packages von der Informationsplattform (SharePoint der rms) beziehbar ist.

#### <span id="page-3-3"></span>**3.1 kim\_ticket\_valid\_on\_route(): Schnittstellenfunktion für die Ticketvalidierung auf Basis von zwei Haltestellen**

Die Richtlinien des RMV besagen, dass ein Kunde nur dann einstiegsberechtigt ist, wenn das Ticket für die gesamte Fahrt gültig ist. Der Prüfprozess berücksichtigt die räumliche Prüfung der Tarifgebiete, die ohne Halt zwischen zwei Haltestellen durchfahren werden. Somit ist nur ein Aufruf an die KIM-Bibliothek nötig, da zwei Haltestellen gleichzeitig validiert werden.

Für die automatisierte Validierung mit dem RMV-KIM-Modul ist die Schnittstellenfunktion "*kim\_ticket\_valid\_on\_route()*" zu verwenden.

Die Schnittstelle nutzt die Eingabeparameter (Start-Tarifgebiet, Ziel-Tarifgebiet, Via-Tarifgebiet, Sortenschlüssel), Datum, Uhrzeit, Einstiegshaltestelle sowie die Infopool-Nummer der nächsten Haltestelle. Für die räumliche Gültigkeitsprüfung werden alle durchfahrenen Tarifgebiete zwischen den beiden Haltestellen ausgewertet. Die zweite Haltestelle von *kim\_ticket\_valid\_on\_route()* wird nicht ausgewertet, wenn dort ein negativer Wert übergeben wird (z. B. -1). Damit ist der Parameter optional.

Weicht der Rückgabewert des Aufrufs von "gültig" mit Code=0 oder von "räumlich ungültig" mit Code=8 ab, soll der dazu gültige letzte Fehlertext mit der Schnittstellenfunktion "*kim\_get\_last\_error\_text()"* abgerufen und am Display dargestellt werden können (vgl. Kap. ["3.2](#page-3-4) [kim\\_get\\_last\\_error\\_text\(\): Schnittstelle für Fehlertexte"](#page-3-4)).

#### <span id="page-3-4"></span>**3.2 kim\_get\_last\_error\_text(): Schnittstelle für Fehlertexte**

Kommt es bei einem Aufruf einer KIM-Funktion zu einem Fehler, so wird die entsprechende Funktion abgebrochen und ein passender Fehlercode als Zahl zurückgegeben. Der Aufrufer muss diese Zahl dann interpretieren. Der Fehlercode des letzten aufgetretenen Fehlers soll durch die Schnittstellenfunktion "kim\_get\_last\_error\_code()" zusätzlich abgefragt werden. Mit der Schnittstellenfunktion "*kim\_get\_last\_error\_text()"* erhält man einen Fehlertext mit inhaltlicher Beschreibung des Fehlers. Dieser Text beinhaltet auch zusätzliche Metainformationen, wie z. B. die Nummer der zur Anwendung gekommenen Tarifversion. Da es sich um keine Alternative zum Logging handelt, wurde der Beschreibungstext möglichst

knapp gehalten. In allen Fällen, in denen der Rückgabecode ungleich 0 (kein Fehler) zurückgegeben wird, sollen die Fehlertexte ebenfalls für das Logging im Geräte-HGS bereitgestellt werden.

Die Funktion "kim\_get\_last\_error\_text\_size()" liefert die Länge des Fehlertextes. Die nachfolgende Tabelle gibt einen Überblick über die definierten Fehlercodes in KIM und die daraus resultierenden Fehlertexte:

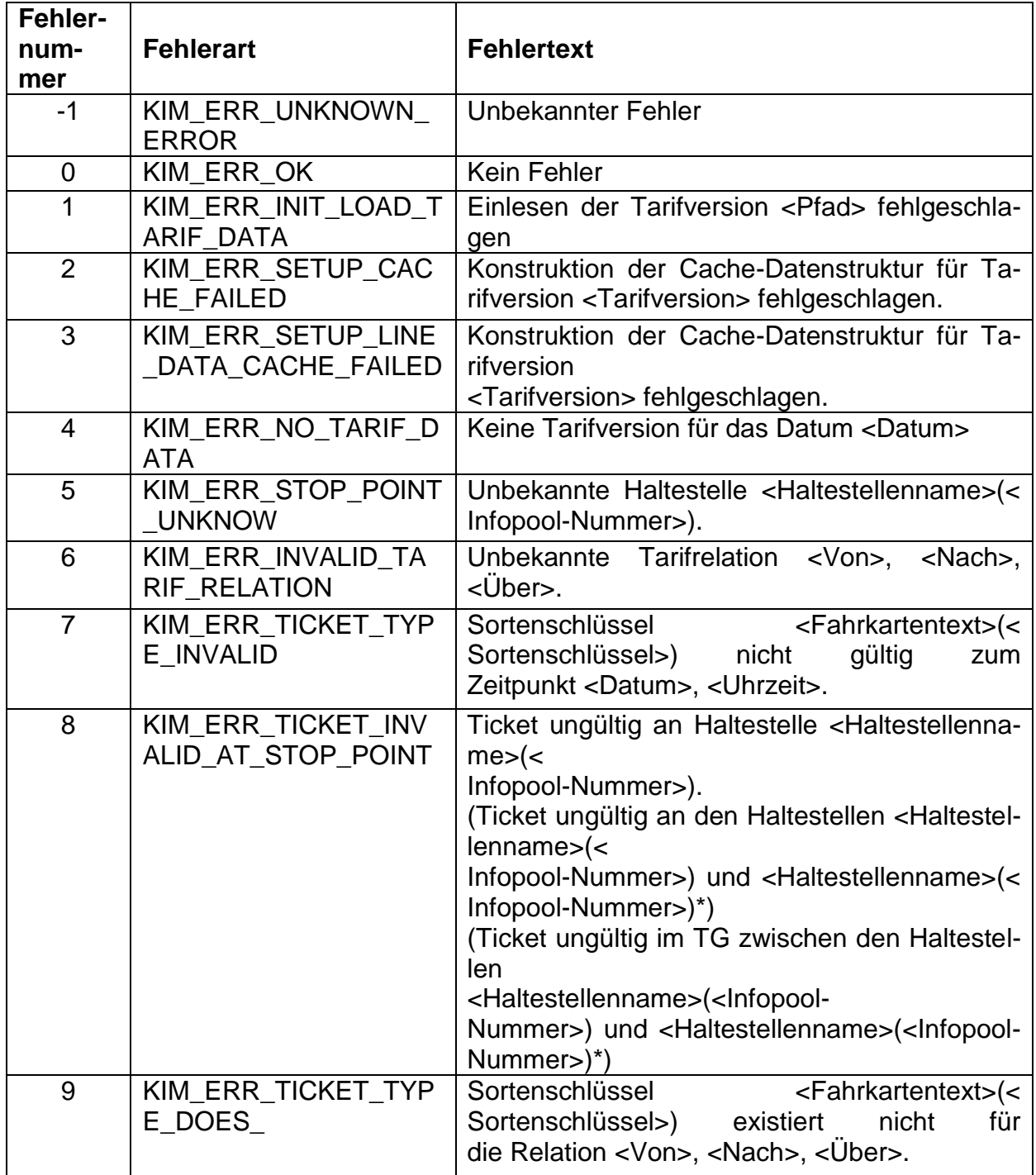

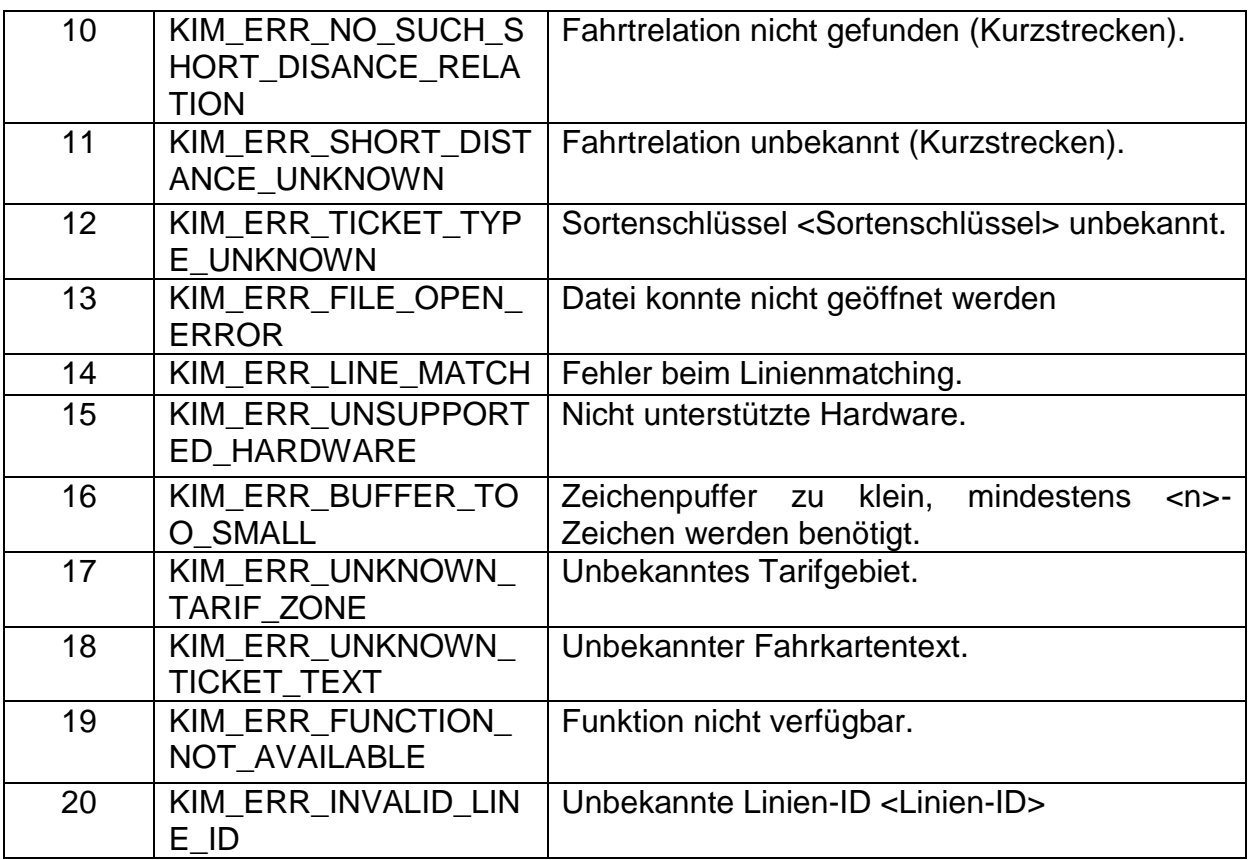

*\*: Die Texte können nur erscheinen, wenn die Erweiterung "kim\_ticket\_valid\_on\_route()" umgesetzt wurde.* 

Die in spitzen Klammern (<>) eingeschlossenen Texte beschreiben dynamische Werte, wie Funktionsparameter (z. B. Sortenschlüssel) oder berechnete Werte (z. B. Tarifversion). Bei der Ticketvalidierung werden die Texte für alle Tarifversionen, die bei der Prüfung berücksichtigt werden, konkateniert. Dafür werden die jeweiligen Tarifversionen aufgelöst. Beispiel: "Tarifversion 34: Unbekannte Tarifrelation (6); Tarifversion 33: Kein Fehler (0)".

Die Anzeige des Textes soll entweder sehr klein und nicht auffallend am Rand des Displays o. ä. angezeigt werden oder bei Bedarf gesondert einblendbar sein. Die Anzeigemöglichkeit des Fehlertextes bei einer "ungültigen Validierung" soll:

- dem Fahrer oder Prüfpersonal als weitere Entscheidungsgrundlage dienen
- dem Kunden eine Begründung zur Ursache liefern können
- bei der Niederschlagung eines Ersatzfahrscheins oder EBEs helfen

eine Hilfestellung bei der Analyse und Feststellung technischer Fehlerursachen im Kontrollumfeld dienen.

#### <span id="page-5-0"></span>**3.3 kim\_get\_allowed\_tariff\_zones\_time(): Schnittstelle für Freigabenberechnung mit Uhrzeiten**

Hintergrund: Die vormals verwendete Schnittstellenfunktion "*kim\_get\_allowed\_tariff\_zones()"* berechnet die Freigabe einer Tarifrelation und gibt diese als Text zurück. Dieser Text beinhaltet eine Liste von TZ-Codes der freigegebenen Tarifgebiete. Als Inputparameter werden die Ticketdaten (Start-Tarifgebiet, Ziel-Tarifgebiet, Via-Tarifgebiet sowie Sortenschlüssel) und ein Datum erwartet. Das Datum ist zum einen wichtig, um die korrekte Tarifversion zu ermitteln, und zum anderen, um Tickets mit unterschiedlichen Freigaben korrekt auswerten zu können. Bei

diesen Fahrkarten handelt es sich z. B. um die 65+-Karte oder die CleverCard. Die Tarifdaten haben sich mittlerweile so weiterentwickelt, dass die Auswertung der Freigabe uhrzeitscharf erfolgen muss. Aus diesem Grund ist die Funktion nicht mehr ausreichend.

Die Schnittstellenfunktion "*kim\_get\_allowed\_tariff\_zones\_time()*" erhält die gleichen Parameter wie kim\_get\_allowed\_tariff\_zones(), allerdings zusätzlich mit einer Uhrzeit als Integer im Format HHMMSS. Mit Hilfe dieser Schnittstellenfunktion kann die Freigabe dann uhrzeitscharf berechnet werden.

Aus Gründen der Abwärtskompatibilität bleibt die Funktion "*kim\_get\_allowed\_tariff\_zones()*" erhalten. Diese verwendet gegenwärtig 0 Uhr für die Berechnung der Freigabe. Um das Defaultverhalten konfigurierbar zu machen, wurde diese Uhrzeit in der tarifkern.cfg einstellbar gemacht. Dazu wurde ein neuer Parameter mit Namen kim.default frg time erstellt. Dort wird ebenfalls das Format HHMMSS für die Uhrzeit verwendet. Ein Eintrag könnte dann z. B. wie folgt aussehen: kim.default frg time = "060000".

Der Parameter kommt auch zur Anwendung, wenn die Uhrzeit in der Funktion "*kim\_get\_allowed\_tariff\_zones\_time()*" nicht verwendet wird. Der Parameter ist optional, wird ein negativer Wert übergeben, dann wird er nicht ausgewertet.

Sollte der Parameter kim.default\_frg\_time in der tarifkern.cfg fehlen, dann wird als Default (vom Default) die Uhrzeit 11:00 Uhr gewählt.

#### <span id="page-6-0"></span>**3.4 kim\_get\_value\_set\_type(): Übermittelt als Resultat den Berechtigungstyp eines Tickets**

Die Schnittstellenfunktion "kim\_get\_value\_set\_type()" wird auch nach Einführung des KA PKM-Moduls weiterhin verwendet.

Hintergrund: Viele Fahrkartenarten im RMV haben Merkmale, die bei einer Kontrolle von eTicket RheinMain nicht automatisch überprüft werden können. Allen Fahrkartenarten des eTicket RheinMain wurden deshalb technische Flags zugewiesen, welche auf die verschiedenen Merkmale hinweisen. Die Flags werden in einer Bit-Struktur in den Kontrolldateien gespeichert. Sie können bei der Kontrolle eines EFS anhand des dort gespeicherten Sortenschlüssels über die KIM-Modul-Schnittstelle zur Ermittlung des Berechtigungstyps eines Tickets ("kim get value set type()") eingelesen und am Display des Terminals angezeigt bzw. daraus weitere Aktionen abgeleitet werden.

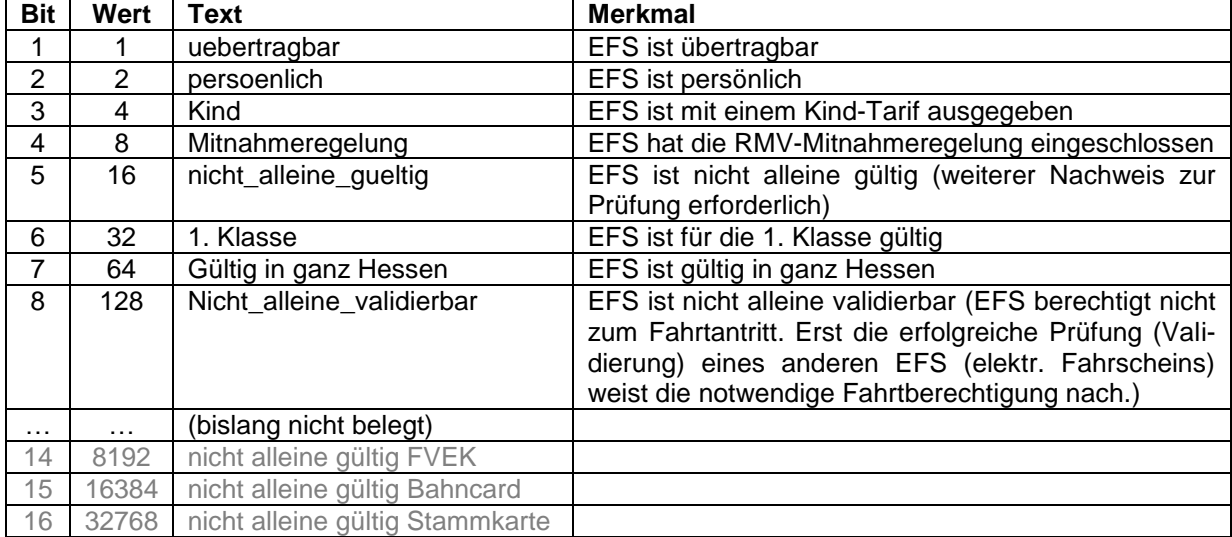

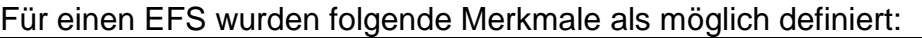

Sind die Bits 1 bis 6 bei EFS gesetzt, werden auf dem Terminaldisplay Datenanzeigefelder eingeblendet, welche für das Prüfpersonal auf den ersten Blick als "Eyecatcher" (ohne "Scroll-Down" oder Umblättern) erkennbar sind. Ein Datenanzeigefeld stellt anhand eines Symbols/Piktogramms (beispielsweise einer kleinen Symbolfigur) das jeweilige Merkmal dar.

| <b>Bit</b> | <b>Merkmal</b>                           | Piktogramm                             |
|------------|------------------------------------------|----------------------------------------|
|            | EFS ist übertragbar                      | Anzeige als Piktogramm UEB             |
| 2          | EFS ist persönlich                       | Anzeige als Piktogramm PER             |
| 3          | EFS ist mit einem Kind-Tarif ausgegeben: | Anzeige als Piktogramm Kind            |
| 4          | EFS hat die RMV-Mitnahmeregelung einge-  | Anzeige als Piktogramm MNR             |
|            | schlossen                                |                                        |
| 5          | EFS ist nicht alleine gültig             | Anzeige als Piktogramm "Zettel-Symbol" |
| 6          | EFS ist für die 1. Klasse gültig         | Anzeige als Piktogramm 1KL             |

Folgendermaßen kann die Anzeige dieser Merkmale umgesetzt werden:

Für eine Fahrkartenart können mehrere Bits gleichzeitig gesetzt sein. Dabei werden dann die einzelnen Bit-Werte addiert um einen neuen Bit-Wert für dieses Produkt zu erhalten.

Die kompletten personenbezogenen Daten sind zudem ebenso wie in Kapitel 3 "Anzeige Dateninhalte des EFS" des Dokuments "Anzeige eTicket RheinMain am Fah*rer-/Prüferdisplay von (((eTicket-Deutschland Akzeptanzterminals*" anzuzeigen.

Weitere Beispiele siehe auch in der "RMV-Tarifdaten-Spezifikation".

Hinweis zu Bit 7: Dieser Bit-Wert besagt, dass es sich um eine Fahrkartenart handelt, die "in ganz Hessen gültig" ist. Dieser Text wurde gleichfalls durch den RMV im eTicket RheinMain als Standard festgelegt und kann statt einer Liste aller freigegebenen Tarifgebiete im Kontext der Gültigkeit von elektronischen Fahrtberechtigungen (EFS), die in ganz Hessen gültig sind, bei der Validierung am Terminal angezeigt werden.

Hinweis zu Bit 8: Dieser besagt, dass das dem EFS zu Grunde liegende EFM-Produkt nicht zu einer gültigen Validierung führen darf, da dieses nicht zur Fahrt berechtigt - beispielsweise "Zuschlag 1. Klasse" oder "FV-Ergänzungskarte". In diesem Fall muss die Gerätesoftware auf dem Nutzermedium nach einem anderen, zur automatisierten Validierung gültigen, EFS suchen oder das Validierungsergebnis "ungültig" anzeigen.

#### <span id="page-7-0"></span>**4 Verfügbarkeit und Anwendung aller tagesaktuellen Sperrlisten und der Aktionsliste im 24-Std. Rhythmus**

Die Verfügbarkeit und Anwendung aller tagesaktueller Sperrlisten sowie der Aktionsliste vom vHGS ist im Terminal zum Betriebsbeginn im 24-Std. Rhythmus sicherzustellen. Ebenfalls ist sicherzustellen, dass erzeugte Transaktionsdaten im 24-Std. Rhythmus, spätestens zum Betriebsende (via TMS), an das vHGS übertragen werden.

#### <span id="page-7-1"></span>**5 Parameter Betriebsende**

Das Gültigkeitsende eines RMV-EFS beinhaltet grundsätzlich den Timestamp 23:59:58 Uhr. Damit der RMV-EFS in der automatisierten eKontrolle (KIM-Modul bzw. PKM) bis zum Zeitpunkt des tariflichen Betriebsendes am Folgetag noch gültig validiert werden kann, muss ein vom RMV derzeit auf 04:59:58 Uhr festgelegter Zeitpunkt im HGS eingestellt werden können (Parameter).

#### <span id="page-8-0"></span>**6 Löschfristen für zeitlich abgelaufene Berechtigungen**

Bei zeitlich abgelaufenen Berechtigungen ist folgende Verfahrensweise zu berücksichtigen:

- Zeitlich < 24 Stunden abgelaufenen Berechtigungen: werden niemals gelöscht, selbst dann nicht, wenn Platz zur Ausgabe einer neuen Berechtigung benötigt wird.
- Zeitlich 24-72 Stunden abgelaufene Berechtigungen: wenn Platz für die Ausgabe einer neuen Berechtigung benötigt wird, ist ein Löschen schon 24 Stunden nach Erreichen des zeitlichen Gültigkeitsendes ohne Durchführen einer Rücknahmetransaktion und ohne Rückfrage an den Kunden zulässig.
- Zeitlich > 72 Stunden abgelaufene Berechtigungen sind bereits bei Einlesevorgängen ohne Durchführen einer Rücknahmetransaktion und ohne Rückfrage an den Kunden zu löschen.

Bei Löschvorgängen ist die Prioritätenliste stets zu aktualisieren.

#### <span id="page-8-1"></span>**7 Zurückgenommen markierte Berechtigungen**

Zurückgenommen markierte Berechtigungen sind im eTicket RheinMain in der Kontrolle nicht anzuzeigen. Bei Platzbedarf oder bei zeitlich unkritischen Einlesevorgängen (Automat, Infoterminal, mobile Kontrolle, personenbediente Vertriebsstelle) können rückgenommen markierte Berechtigungen gelöscht werden.